Teknillinen korkeakoulu Apiola/Juntunen Matematiikka

Mat-1.192 Numeerinen ja symbolinen laskenta kevät 2005 http://www.math.hut.fi/teaching/numsym/04/H/

Laskuharjoitus 1 (viikko  $4, 25 - 27.1.2004$ )

http://www.math.hut.fi/teaching/numsym/05/maple/perusteita.mws

Yhdessä harioittelua ohjatusti to 20.1. Tiistainakin 25.1. voidaan jonkinverran aikaa varata kysymyksille. Harjoitukset valmiiksi to 27.1.

## Viitteitä, linkkejä, aputiedostoja

Aloita käynnistämällä Maple ja tekemällä työarkille otsikko "title", joksi vaikka Numsym, harjoitus 1, tms. sopivaa ja sen alle nimesi. Tee kutakin tehtävää kohti insert-valikon "section".

Muista: uusi kehote: CTR-J tai CTR-K, missä J, niinkuin "jälkeen".

1. Piirrä funktion  $f(x) = 2x \cos 2x - (x - 2)^2$  kuvaaja välillä [0,5] (tms. sopivaa) ja määritä  $f:$ n nollakohdat (oletustarkkuudella) väleillä [2,3] ja  $[3, 4]$ 

Päättele, onko funktiolla muita nollakohtia vai ei. Käytä mielellään päättelysi tueksi piirroksia sopivilla alueilla.

Avuksi: ?plot, ?fsolve. Tässä lienee hiukan yksinkertaisempaa käsitellä f:ää lausekkeena, siis tyyliin >  $f:=2*x*cos(2*x)$ ...

2. (Tehtävä työarkilta "perusteita.mws") Tarkastellaan polynomia  $p(x) = x^3 - 4x^2 + 4x - 1.$ 

(a) Muodosta derivaatta ja piirrä kuvaajat sopivilla väleillä. Käsittele polynomia ja sen derivaattaa lausekkeina. Kokeile kuvien yhdistämistä sekä tyyliin:

> p:=...;

> dp:=...;

että myös:

with(plots): pkuva:=plot(p,...,color=red): dpkuva:=plot(dp,...,color=blue): display(pkuva,dpkuva);

Määritä nollakohdat ja paikalliset minimit sekä maksimit. Piirrä funktio ja sen derivaatta. Tarkista laskemalla funktion ja derivaatan arvot, että nollakohdat ovat nollakohtia/kriittisiä pisteitä (derivaatan nollakohtia).

(b) Tee sama tehtävä nyt käsittelemällä  $f$ :ää ja sen derivaattaa lausekkeen sijasta funktiona. Siis tyylin

> f:=x->...; df:=D(f);

Mitkä ovat eri käsittelytapojen edut ja haitat?

Avuksi: ?plot, ?solve,?fsolve ?diff, ?D, ?subs Derivaatta on 2. asteen polynomi, joten voit fsolve:n sijasta käyttää myös solve-komentoa.<sup>1</sup>

3. Muodosta välin  $[0, 2\pi]$  tasavälinen jako n:ään osaväliin jakopisteillä  $x_0, x_1, \ldots, x_n$ .

Muodosta jakopisteiden lista tyyliin:

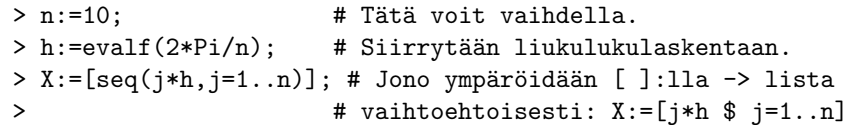

Määrittele funktio  $f(x) = \cos(x) - 1/2 \cos(3x) + 1/4 \sin(5x)$ . Piirrä samaan kuvaan f ja pisteet  $(x_i, f(x_i))$ ,  $j = 0, \ldots, n$ .

4. Määrittele funktionktiö 
$$
f(x) = \begin{cases} x^2, 0 \le x < 1 \\ e^{1-x}, x \ge 1. \end{cases}
$$

Määrittele f lausekkeeksi (tai funktioksi jos haluat), piirrä kuvaaja ja laske  $\int_0^5 f(x) dx$ . Tarkista integroimalla paloittain, että int osaa käsitellä piecewise-määrittelyä oikein.

Laske liukulukulikiarvo tulokselle (ja yritä sanoa tuo sana oikein nopeasti  $! :$ ).

Avustus: ?piecewise

<sup>&</sup>gt; plot([p,dp],x=a..b,color=[red,blue]);

<sup>&</sup>lt;sup>1</sup>f-alkukirjain viittaa usein "floating point", eli liukulukulaskentaan.

5. Määritellään yksikköneliössä  $[0, 1] \times [0, 1]$  funktio

$$
G(x, y) = \begin{cases} x(1 - y), x \le y \\ y(1 - x), y < x \end{cases}
$$

Määrittele G Maple-funktioksi. Piirrä pintakuva plot3d:llä. Huvittele pyörittämällä kuvaa hiirellä. Piirrä myös käyräparvia, joissa toinen muuttuja saa eri vakioarvoja. Piirrä vaikka käyrät:

 $G(x, 1/2), G(x, 1/4), G(x, 3/4)$ . Piirrä myös parvi, jossa tällä kertaa y saa vakioarvot 0:sta 0.1:n välein 1:een.

Muodosta x:n funktio  $x \to \int_0^1 G(x, y) dy$ . (Ei ole pakko tehdä Maplefunktiota, kunhan saat lausekkeen.)

Huomaat, että Maple tarjoaa suht. mutkikkaan tuloksen Heavisiden funktioiden avulla lausuttuna. Tämä aiheutuu siitä, että Maplelle ei ole kerrottu, että oletamme:  $0 \le x \le 1$ . Kts. alla (assume).

6. (a) Muodosta matriisi 
$$
\begin{bmatrix} 2 & -1 & 0 & 0 \ -1 & 2 & -1 & 0 \ 0 & -1 & 2 & -1 \ 0 & 0 & -1 & 2 \end{bmatrix}
$$
ensin kulmasulkutyyliin ja

sitten BandMatrix:n avulla

(b) Yleistä  $n \times n$ -tapaukseen. Kirjoita ensin työarkille "skripti"tyyliin:

n:=5: paalavistaja:= $[\ldots]$ ; sivulavistaja:= $[\ldots]$ ; A:=BandMatrix $([ \ldots ])$ ;

Vaihtele  $n$  :ää. Huomaa, että voit kirjoittaa samaan soluun paljon komentoja lopettamalla rivin SHIFT-ENTER:llä (tai jatkamalla ilman EN-TER:iä).

Kun skripti toimii, kirjoita se funktioksi, eli proc:ksi, kts. alla olevaa ohietta ja tarkemmin: [HAM] Luku 5 s. 113  $\rightarrow$ 

(c) Laske em. matriisin ominaisarvoja eri <sup>n</sup> : <sup>n</sup> arvoilla. Totea kokeellisesti eri  $n$ :n arvoilla, että matriisi on positiivisesti definiitti ja sen spektraalisäde (suurin ominaisarvo) on korkeintaan 4.

Avuksi: Siirry numeeriseen laskentaan komennolla evalf(A) tai convert(A,float). (Huomaa, että nimestään huolimatta convert ei muuta  $A$ :ta, se palauttaa muunnetun muodon, on siis tehtävä tyyliin  $A: =$ convert( $A,$ float); jos halutaan muuttaa  $A$ :ta.)

## Maple-ohjeita

Datapisteiden piirto:

 $p\not\to p$ lot $([[x_1, y_1], \ldots, [x_n, y_n]],$ style=point,symbol=circle,symbolsize=20);

Yllä olevan piirtodatan muodostaminen: [seq([x[j],y[j]],j=1..n)];, missä  $x$  ja  $y$  ovat listoja, jonoja, vektoreita, yms; mitä tahansa, jota indeksoidaan hakasuluilla.

Kuvien yhdistäminen:

```
> with(plots):
> kuva1:=plot(...): kuva2:=plot(...): # Huomaa loppumerkki:
```
> display(kuva1,kuva2);

assume. Tällä voidaan antaa tiettyjä tyyppioletuksia: Esim:

```
> interface(showassumed=2)  # Miellyttävämpi ulkoasu
> assume(x >=0); additionally(x<=1) # 0 <= x <= 1
```
Huom! Joskus assume-komento voi aiheuttaa outoja sivuvaikutuksia, mutta versio versiolta tilanne on kehittynyt.

## LinearAlgebra ja linalg

LinearAlgebra on uudempi ja syntaksiltaan mukavampi. Käytämme yksinomaan sitä, paitsi kun tarvitsemme jotain linalg-funktiota, jota ei uudessa ole. Useissa MAPLE-kirjoissa (myös [HAM]:ssa) esiintyy (sattuneesta syystä) vanhantyylistä matriisien käsittelyä. Uusi: www.math.hut.fi/~apiola/maple/opas/LA.pdf Vakiolatauskomennot: with(LinearAlgebra): with(plots)):

## Ohjelmointi ([HAM] Luku 5)

Tehtävän 6 ohjelma voisi olla asultaan tällainen: Poisson1matr:=proc(n) local paalavistaja, sivulavistaja,...; ... end: Muista tässä SHIFT-ENTER rivien vaihdoissa.